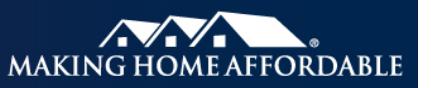

# **Official Monthly Reporting (OMR) for Treasury FHA-HAMP and RD-HAMP Loans\***

**Description & Purpose** Servicers are required to provide Treasury FHA-HAMP or RD-HAMP loan level data reporting to the Program Administrator at the start of the modification trial period, at loan set up of the Official modification and monthly after the modification is set up. This data must be accurate, complete, and in agreement with the servicer's records. Servicers are required to submit three separate data files using the HAMP<sup>®</sup> Reporting Tool. • To receive the incentive payments the servicer must report the borrower's monthly loan payment(s), often referred to as Official Monthly Reports (OMR) using the HAMP Reporting Tool. • Servicers must report OMR data by the 4th business day of each month in the HAMP Reporting Tool. Beginning with the May 2018 reporting cycle, servicers are allowed until the 6th business day of each month to report a final OMR. Servicers should refer to the most recent Operational Reporting Calendar available in the secure area of the HAMP website, [HMPadmin.com](http://www.hmpadmin.com/) (using their Participating Servicer Login ID). Servicers must report an OMR for every active official in the system, even if payment was not received. OMRs are expected to be reported starting the month after the official modification effective date.

> • Loan setup data for official modifications must be reported prior to reporting the loan payment(s). For instructions, refer to the Job Aid entitled, ["Reporting a](https://www.hmpadmin.com/portal/learningcenter/servicers/jobaids.jsp)  [Trial Loan Setup or Official Modification for Government Loans."](https://www.hmpadmin.com/portal/learningcenter/servicers/jobaids.jsp)

The **HAMP Reporting Tool** is available to participating servicers on the secure area (using the Participating Servicer Login) of **[HMPadmin.com](https://hmpadmin.com/)** 

### **Contents**

This job aid contains step-by-step instructions to report initial loan setup data and the first trial period payment, one record at a time.

*Note: To upload multiple records at one time, refer to the [Uploading Files with Multiple](https://www.hmpadmin.com/portal/learningcenter/docs/job_aids/hrtuploadingfiles.pdf)  [Loans job aid](https://www.hmpadmin.com/portal/learningcenter/docs/job_aids/hrtuploadingfiles.pdf)*. *If you're submitting more than five loans, "multiple loan upload" is recommended.* 

### **List of References**

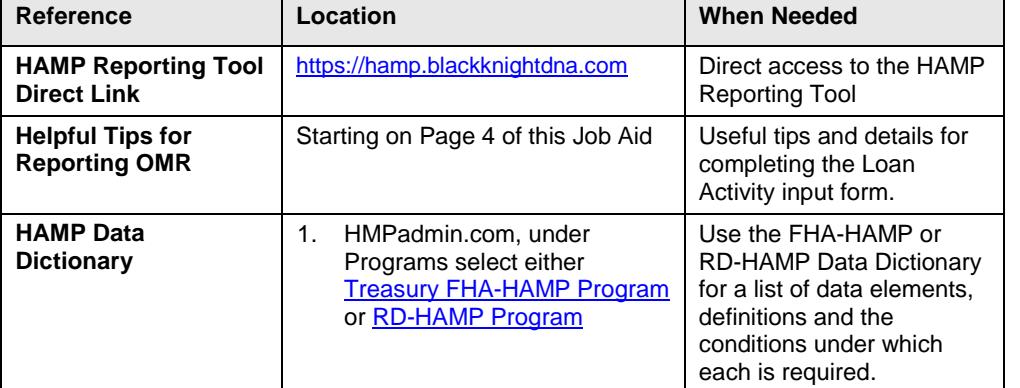

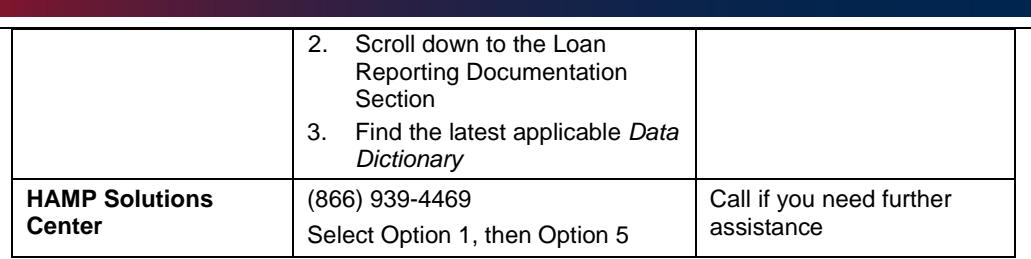

### **Process Steps** To report OMR data for Treasury FHA-HAMP or RD-HAMP loans, follow the steps below.

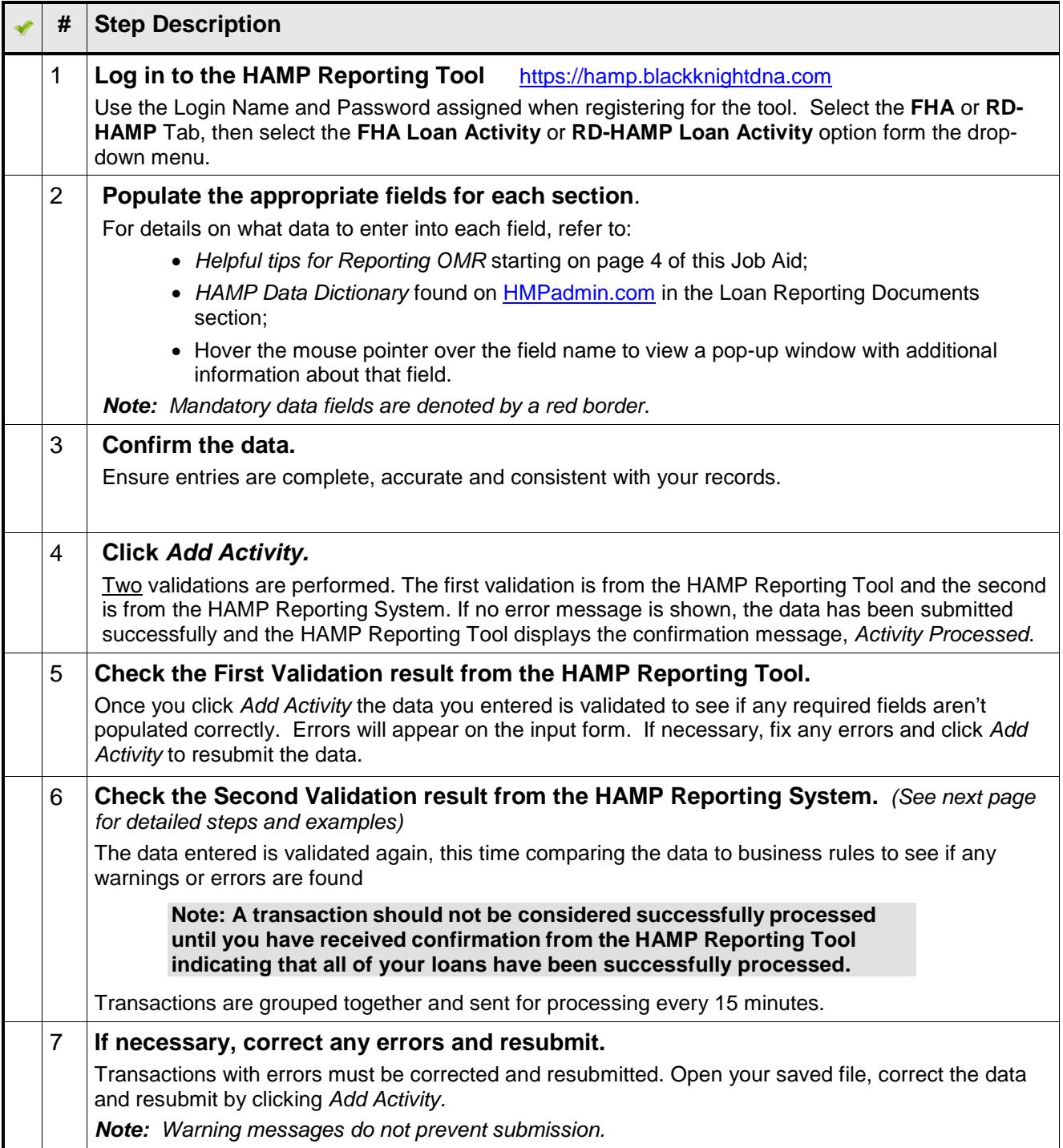

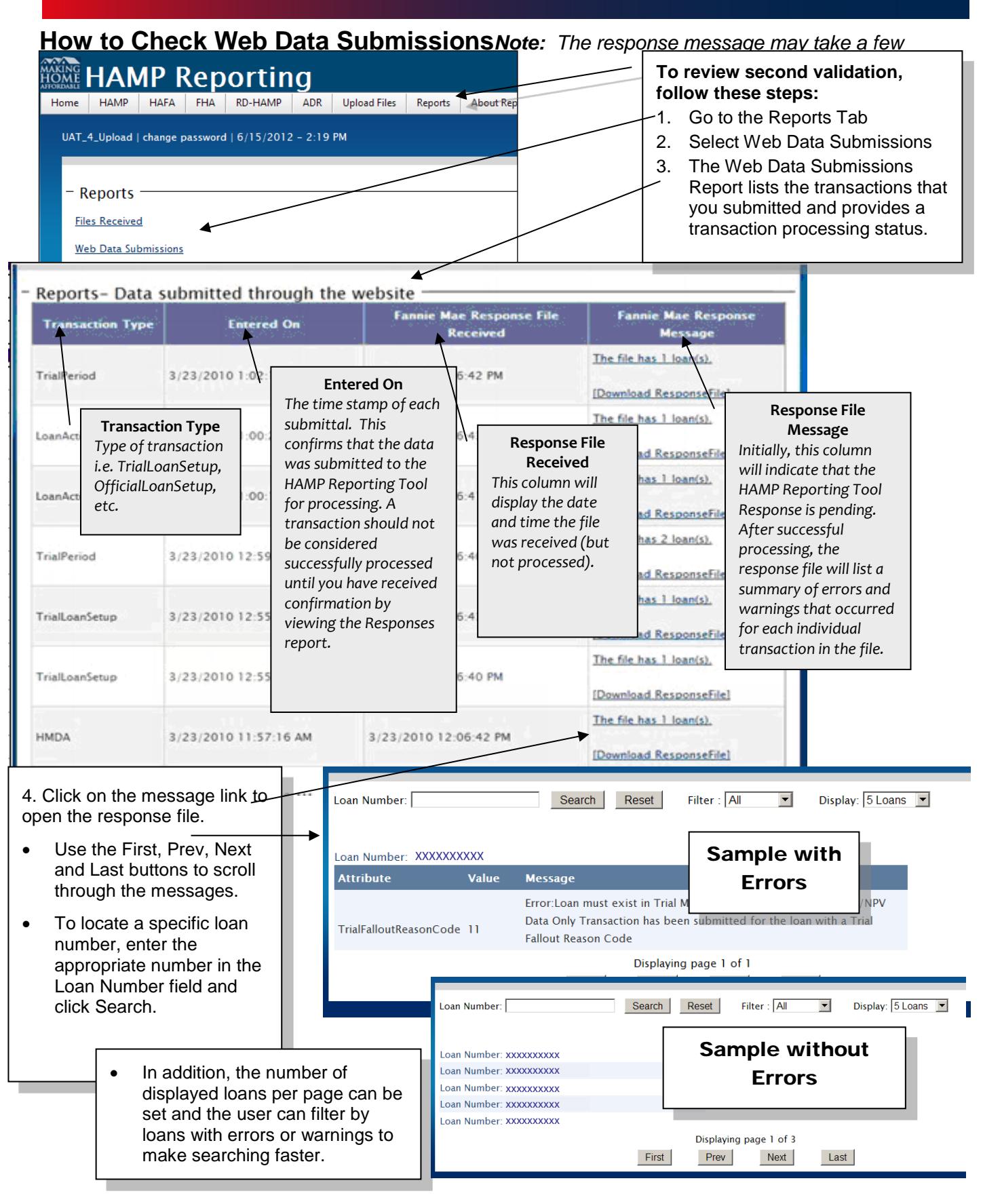

# **Helpful Tips for Reporting OMRs**

- ⇒ Servicers must report an Official Monthly Record (OMR) for every active official in the system, even if payment was not received. OMRs are expected to be reported starting the month after the official modification effective date. If the official modification is set up late (in the month after the official modification effective date), the system expects an OMR to be submitted in the same month that the official modification was set up.
- $\Rightarrow$  When reporting the OMR, servicers should report all payments received in the previous month. For each reporting window, the system uses the latest OMR submission to calculate compensation and to populate monthly reports.<sup>1</sup> To correct an OMR reported in a previous month, use the LPI Date Correction process in the Data Reporting tab on the secure side of HMPadmin.com.
- $\Rightarrow$  If the servicer has a gap in OMR reporting, the system assumes payments are on track and the borrower did not miss any payments. Submit the OMR with the latest Last Paid Installment (LPI) date and the cumulative amount received and most recent Unpaid Principal Balance (UPB)

### **Loan Example**

Below is an example of loan activity. *Note: If the borrower is current and has made payments, the LPI Date should be one month prior to the current month. If the borrower didn't make a full payment during the calendar month, the LPI Date remains the same as the last reported LPI Date.*

Modification Effective Date: 4/1/12 Post Modification UPB: \$100,000 Monthly P&I Payment: \$850 (Principal:\$340 and Interest: \$510)

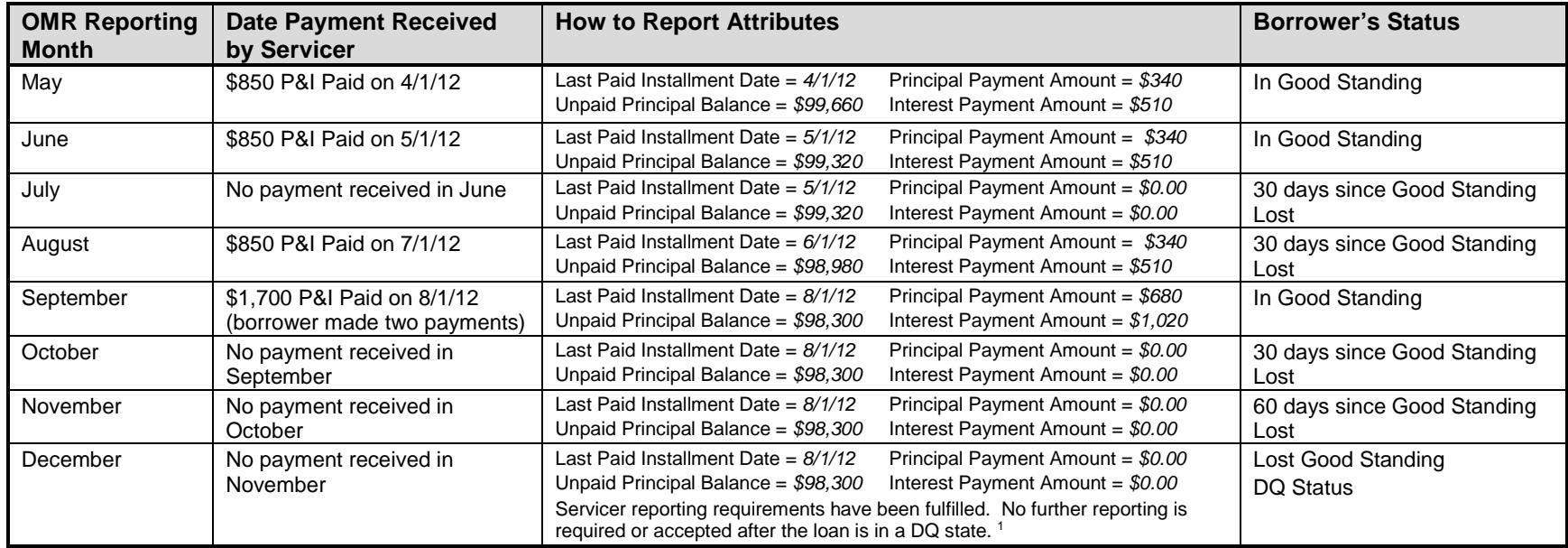

<sup>1</sup> If an incorrect OMR is submitted, the servicer may submit another OMR in the same cycle to correct/override the data. The system will accept OMR submissions through the end of the reporting window.

## **Action Code**

A loan will require an action code if it is paid off while in good standing, (e.g., Prepayment, Refinance, Home Sale Transaction, Short Sale or Deed-in-Lieu Transaction (including HAFA Transaction)). An Action Code is also reported when a loan receives a Proprietary re-modification. Servicer should submit the appropriate Action Code.

Action Code = 60 Payoff Action Code= 63 Proprietary Remodification Action Date = Date the payoff funds were received

For more information or questions regarding the HAMP Reporting Tool, please contact the HAMP Solution Center at 1-866-939-4469 or contact your HAMP Operations Analyst.

## **Federally Declared Disaster (FDD) Forbearance Plan Exit - Determination of Modification Status and Reporting**

As it relates to borrowers entering a Forbearance Plan (FP) as a result of an FDD, Chapter I, Section 5.3.2 of the MHA Handbook states that any mortgage payments that were not paid during the forbearance period must be paid by the borrower or forborne, forgiven or added to the end of the loan's term as a term extension, such that the borrower retains good standing. Servicers may also establish a separate repayment plan for the unpaid mortgage payments from the FDD forbearance period.

In the event that a borrower is unable to repay any FDD-deferred payments through borrower contributions, a servicer is not required under HAMP or 2MP to offer the borrower repayment options to address any outstanding missed payments. However, to the extent the servicer does offer such option(s), they should offer them consistently across all similarly situated borrowers.

Servicers must review the status of the HAMP Modification upon FP exit and determine appropriate reporting actions.

### **HAMP Reporting Tool Modification Status Upon FP Exit**

If the borrower is able to address the mortgage payments that were not paid during the FP (through one of the options below) and provided that the servicer offers such Delinquency Resolution option(s), the HAMP Modification Status should be reflected as Active and:

- 1. If OMRs were withheld during FP, servicer should resume OMR reporting
- 2. If OMRs were not withheld during FP, servicer should reinstate the modification to Active via a Loan State Change request and resume OMR reporting.

If at any time, the borrower violates the terms of the FP or does not agree to utilize one of the Delinquency Resolution options, to the extent they are offered by the servicer, the HAMP Modification status should be determined based on all outstanding full contractual payments on the mortgage upon FP exit.

If outstanding amounts total three or more full contractual payments, servicers should review the HAMP Modification status and OMR data in the HAMP Reporting Tool to ensure the final Last Paid Installment (LPI) Date represents the status of the modification at the point of FP exit. Final HAMP Modification status should be reflected as Disqualified.

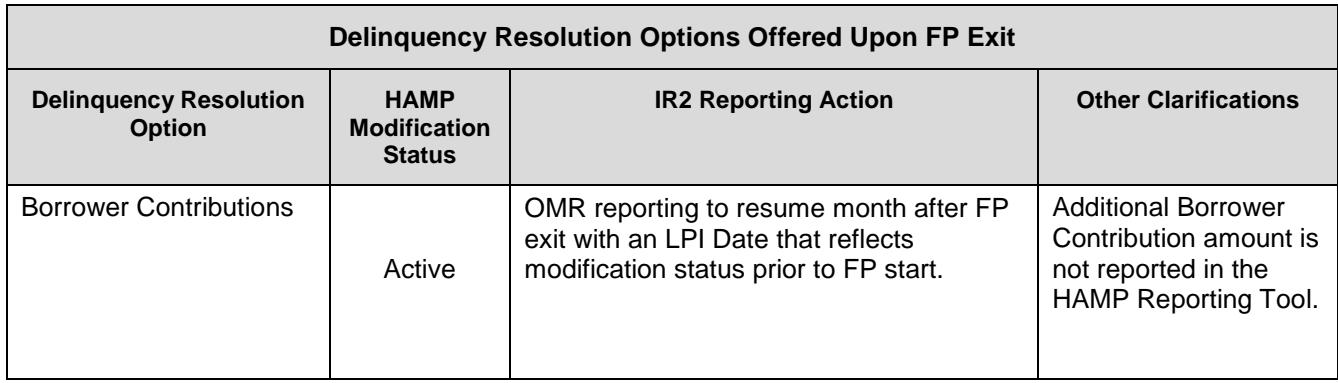

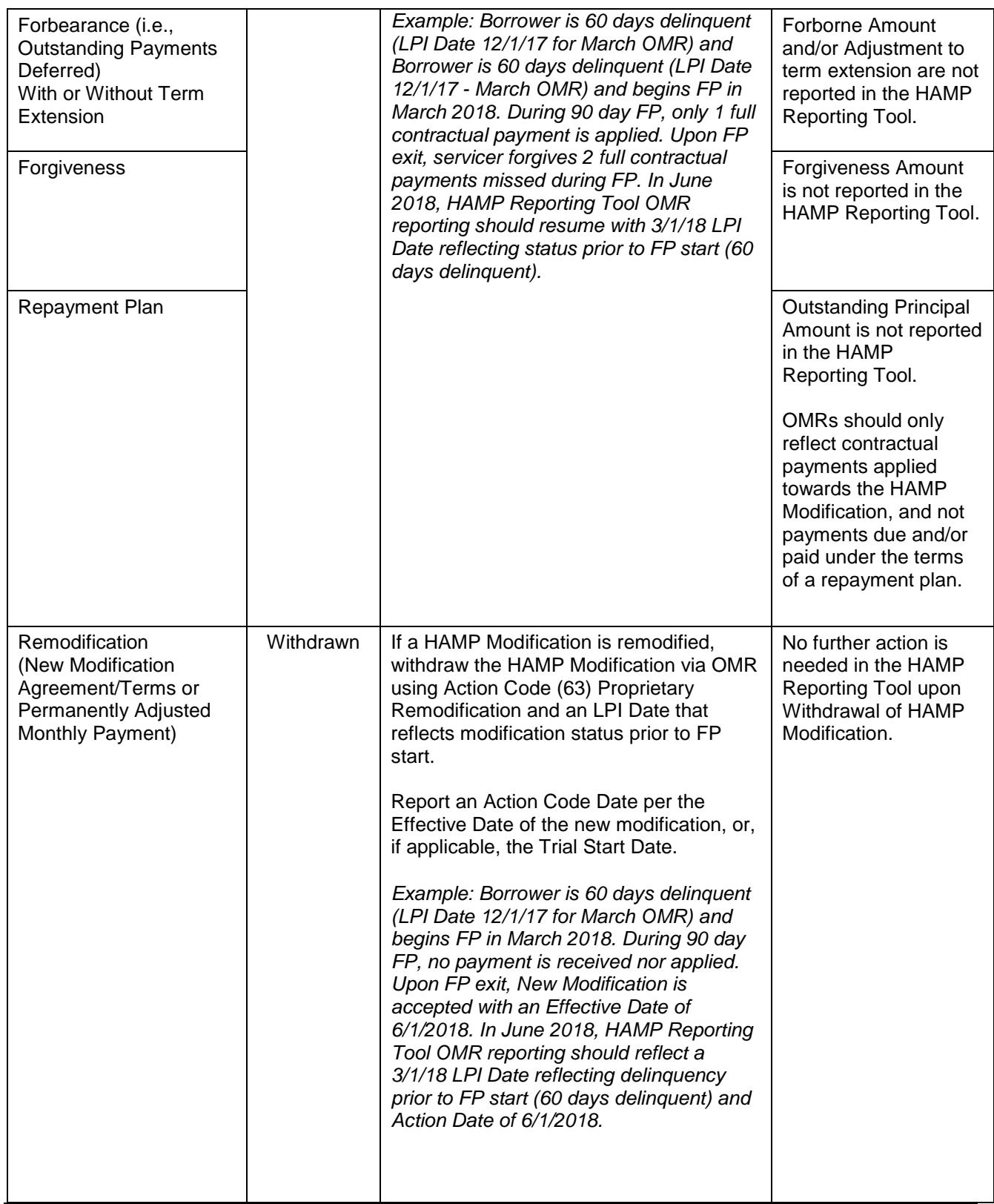

For more information or questions regarding the HAMP Reporting Tool, please contact the HAMP Solution Center at <u>support@hmpadmin.com</u>.

<sup>\*</sup> The reporting requirements explained in this document are in addition to any contractual reporting requirements you may have as a servicer of mortgage loans.